# **Firmware DE310/410 IP PRO**

#### ത **Software download**

For the software-Download, please scroll down!

## **Updating firmware**

Firmware updates can be downloaded from this page, so you can ensure your phone is always up to date. You can find the current version of your firmware on the Device status screen. You can update your phone automatically or manually. Any PC connected to the phone will not be able to access the local network and the Internet during the firmware update.

#### **There are 4 ways to upgrade your device.**

Each way will take about 7.5 minutes to finish the firmware upgrading, please pay attention to wait for success.

#### **By Web GUI:**

Go to: Settings -> System -> Firmware Update

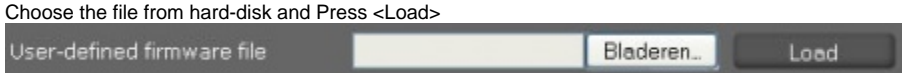

### **By Gigaset T300/T500 Auto provisioning**

Just connect your phone into the same network as your Gigaset T300/T500 PBX is connected and after the device is started, the PBX will load a newer Firmware when available.

#### **Internet update**

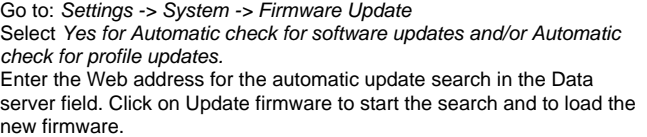

**By tftp**

In command line window,

tftp -i "IP address" put <filename.img>

Don't unplug your power cord during Firmware upgrade, else you need to use the recovery mode to get the device working again.

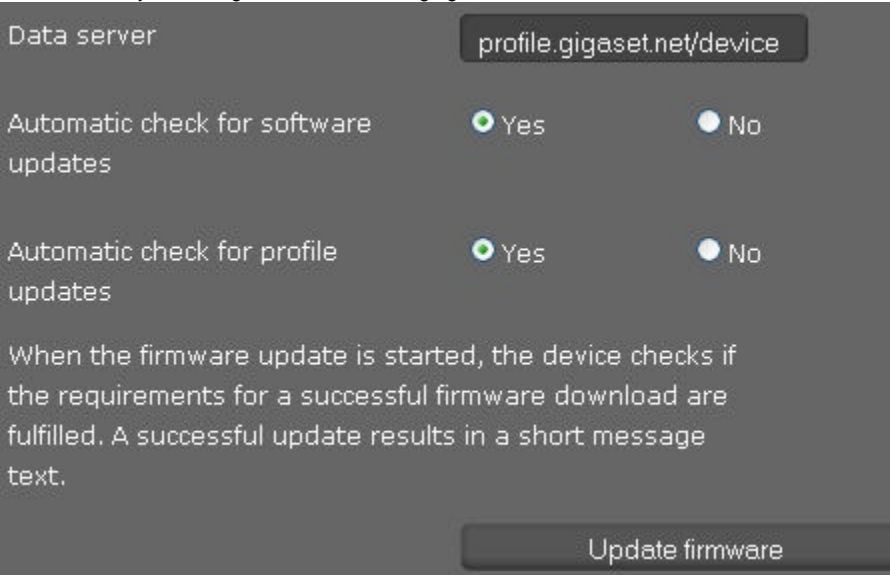

**Behind the Gigaset T500/T300 using special module to update firmware files.**

A special module is made that download the files automatically from our Gigaset server and places the new files on the PBX, [click here.](https://teamwork.gigaset.com/gigawiki/display/GPPPO/Device+Firmware+update+module)

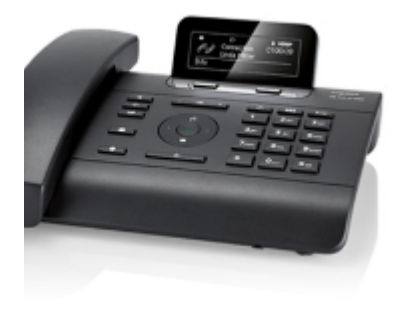

**DE 310 IP PRO**

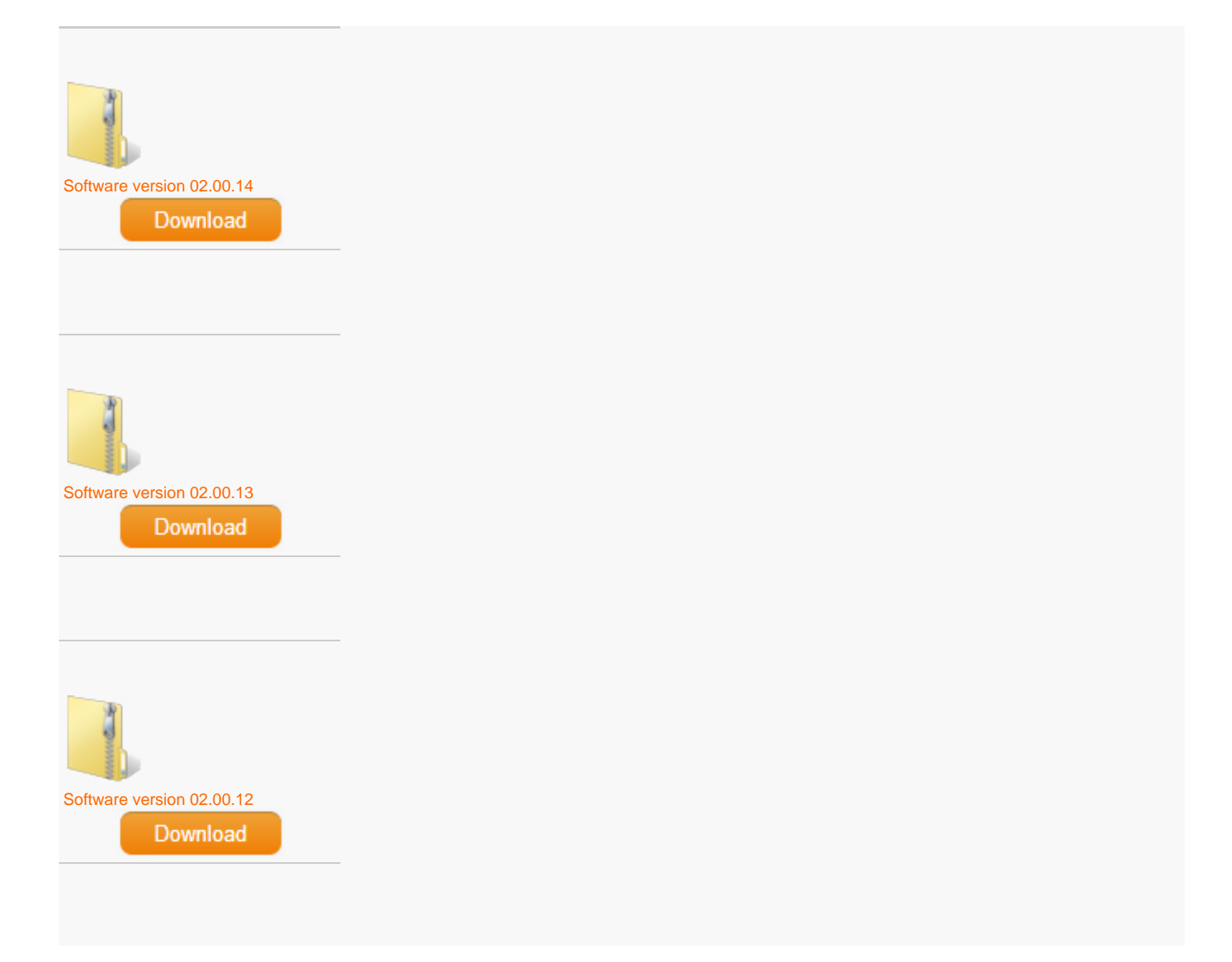

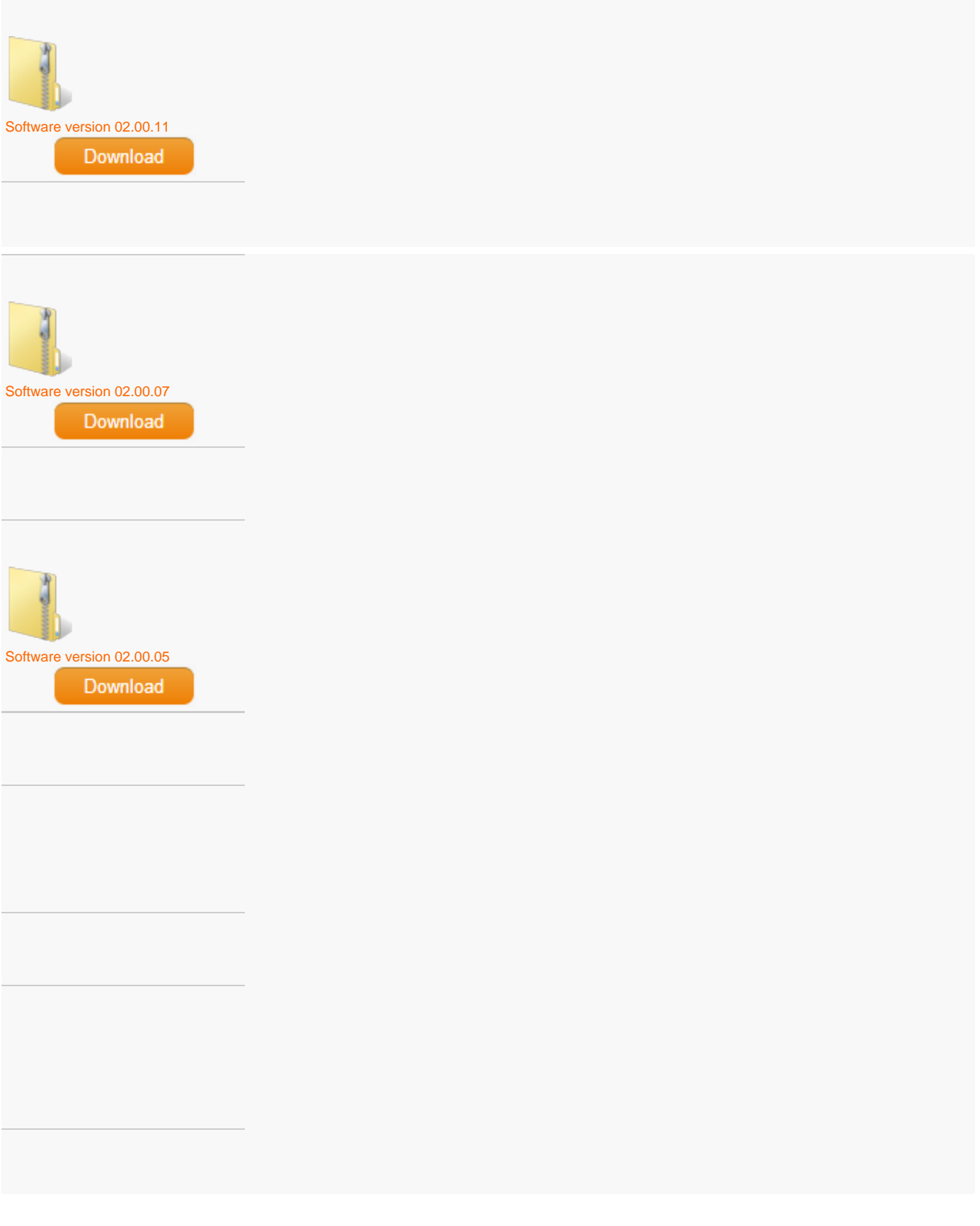